#### Navigating in Act! Premium Mobile

Tip: You can search from the Home page by tapping in the Search field, typing your search criteria, and then tapping Go.

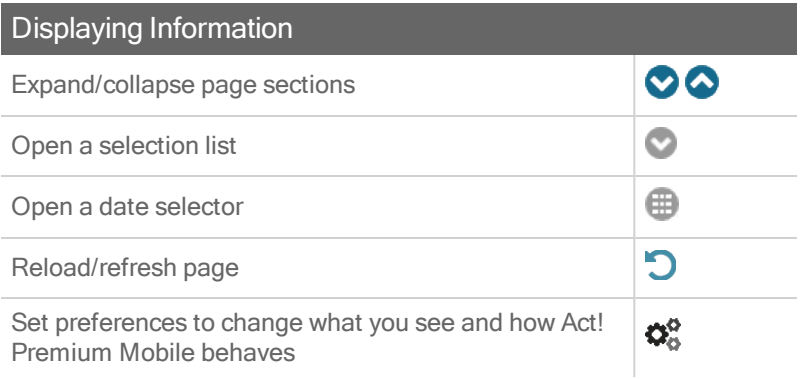

### Using Act! Premium Mobile on a Tablet

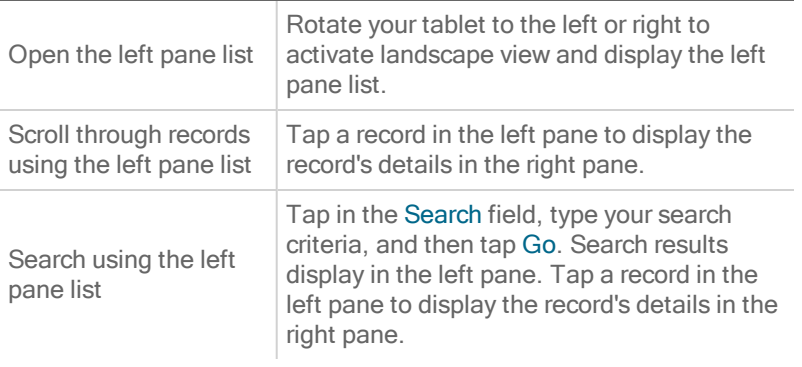

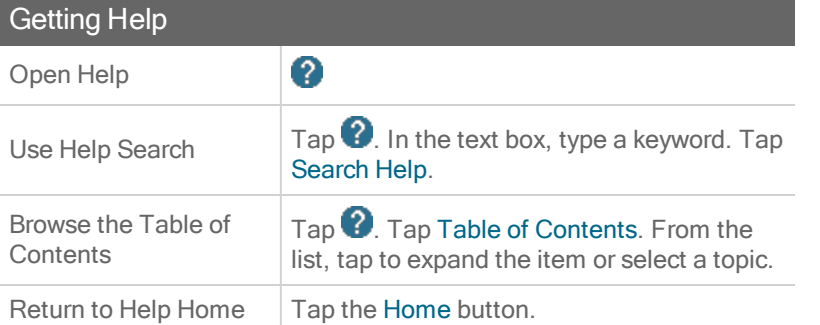

# act!

# Quick reference card

For Act! Premium Mobile v21

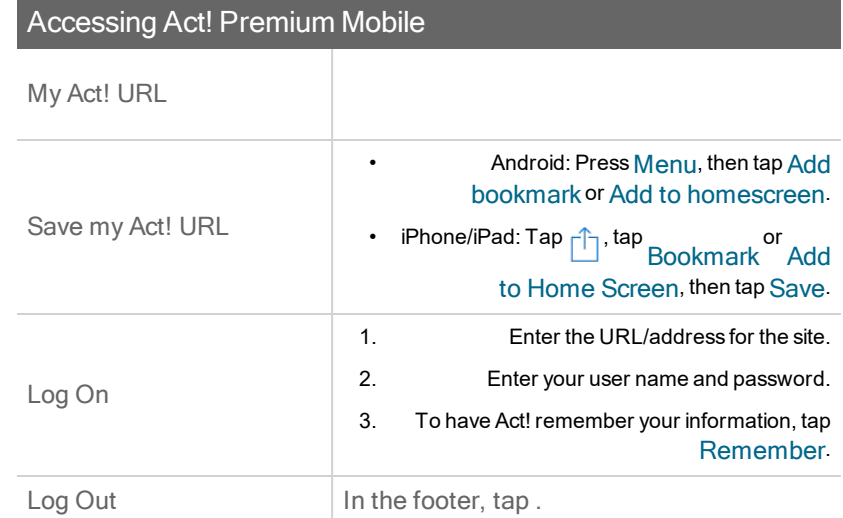

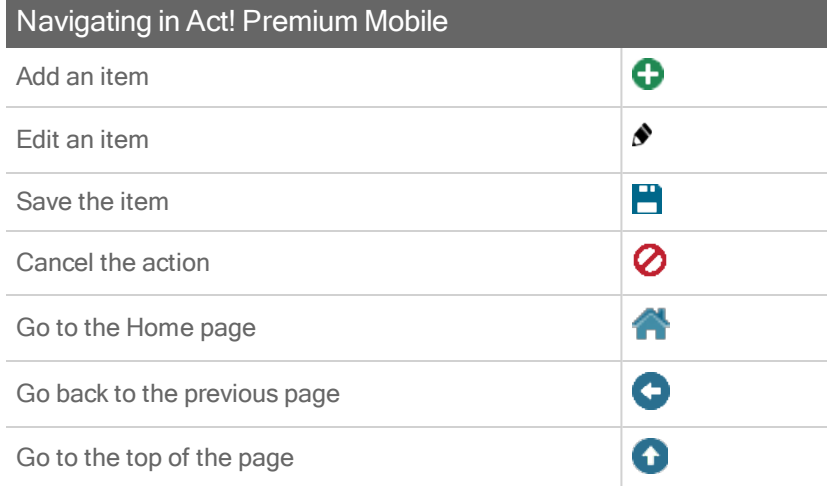

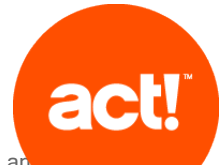

© 2018 Swiftpage ACT! LLC. All Rights Reserved. Swiftpage, Act!, and the Swiftpage of Swiftpage ACT! product and service names mentioned herein are registered trademarks or trademarks or trademarks or trademarks of Swiftpage ACT! LLC, or its affiliated entities. All other trademarks are property of their respective owners.

## sw!ftpage

For additional assistance, see the [Knowledgebase](http://www.act.com/support/kb) or contact Technical Support. To exit Help, close the window or tab.

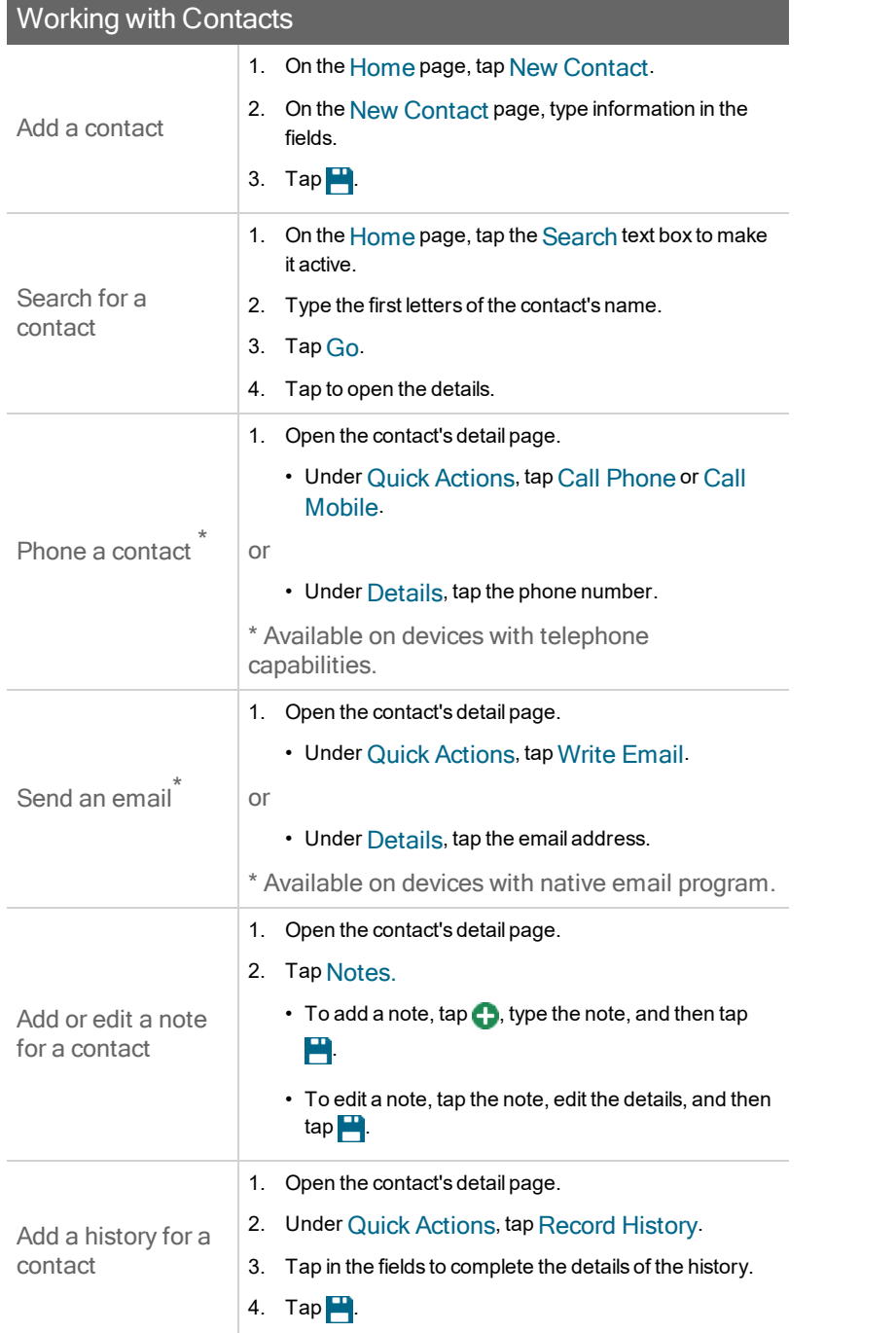

## Working with Contacts

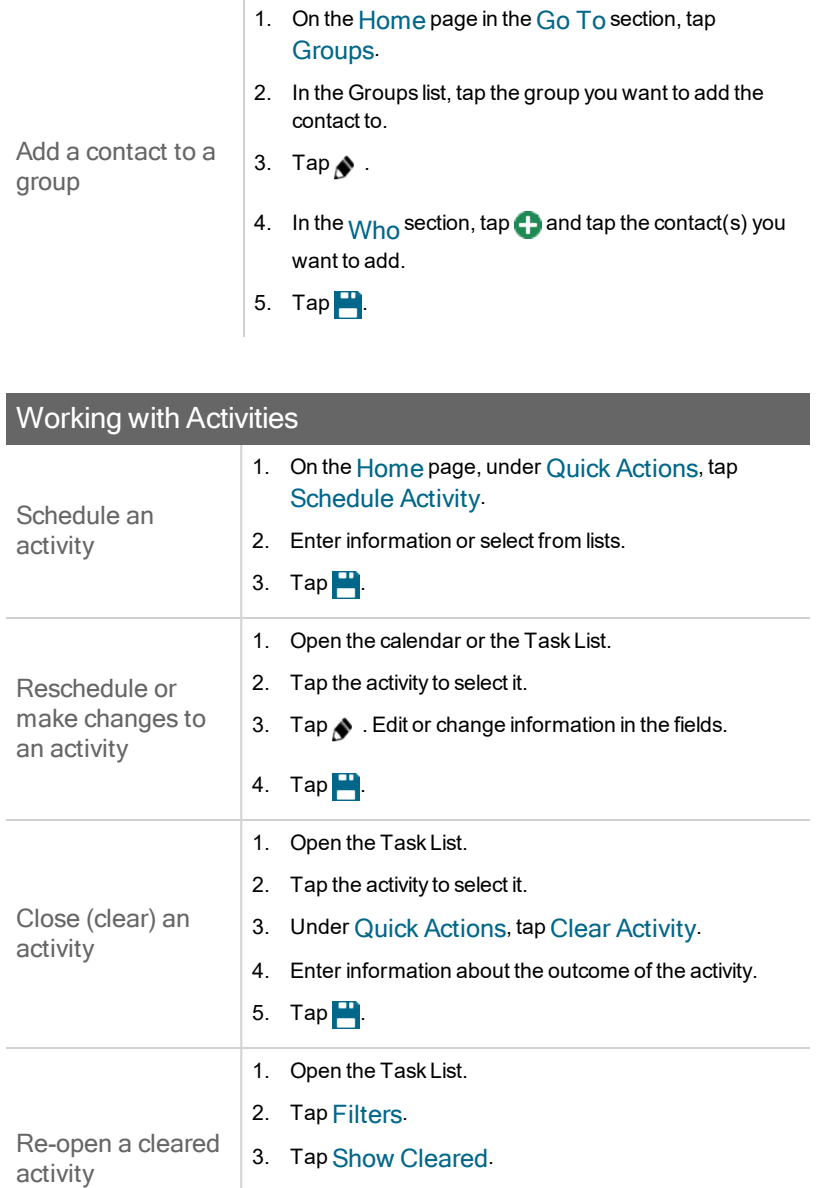

- 4. Tap the activity to select it.
- 5. Under Quick Actions, tap Unclear Activity.

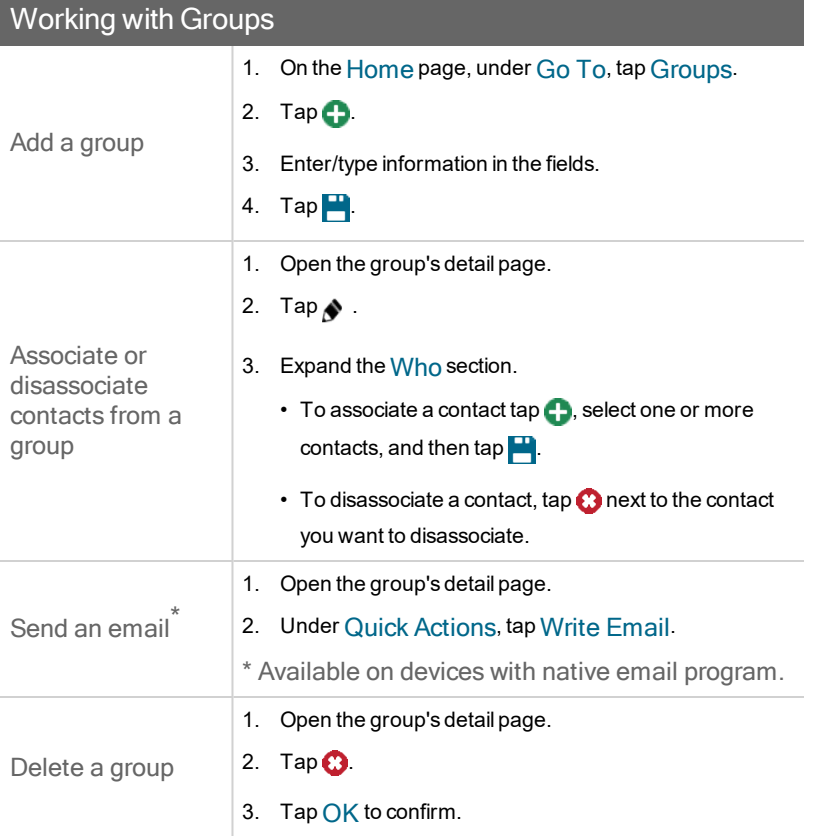

For additional assistance, see the [Knowledgebase](http://www.act.com/support/kb) or contact Technical Support. To exit Help, close the window or tab.